# **Тема 4.2 Программирование на языке MATLAB**

# **Вопросы для изучения**

- 4.6 Работа с массивами данных
- 4.7 Создание и редактирование векторов и матриц
- 4.8 Выделение подматриц
- 4.9 Основные поэлементные действия над матрицами. Функции для обработки векторов и матриц

**4.6 Работа с массивами данных**

MatLAB - система, специально предназначенная для осуществления сложных вычислений с векторами и матрицами.

Все данные MatLab представляет в виде массивов.

 MATLAB не требует от пользователя предварительного задания размерности и размеров массива. Пользователь может вводить ее постепенно, при этом MATLAB будет динамически перестраивать структуру массива.

Массив - упорядоченная, пронумерованная совокупность однородных данных. У массива должно быть имя.

Под вектором в MatLAB понимается одномерный массив чисел, а под матрицей двумерный массив.

Доступ к элементам массива осуществляется при помощи индекса. В MatLab нумерация элементов массивов начинается с единицы. Это значит, что индексы должны быть больше или равны единице.

По умолчанию предполагается, что любая заданная переменная является вектором или матрицей. Например, отдельное заданное число система воспринимает как матрицу размером  $(1^*1)$ , а вектор-строку из N элементов - как матрицу размером  $(1^*N)$ .

Массивы в MATLAB не образуют нового типа данных. Числовые массивы состоят из элементов типа **double**.

Помимо памяти, необходимой для хранения собственно значений числовых элементов (по 8 байт на каждый в случае вещественных чисел и по 16 байт в случае комплексных чисел), при создании массивов MATLAB автоматически выделяет еще и память для управляющей информации. В этой области памяти хранится размерность массива, количество элементов по каждой размерности, тип элементов (вещественные или комплексные) и так далее.

**4.7 Создание и редактирование векторов и матриц**

Для создания одномерного массива используют:

- операцию конкатенации,
- операцию индексации,
- вызов специальных функций.
- специальную операцию, обозначаемую двоеточием.

Операция **конкатенации** обозначается с помощью квадратных скобок **[ ]**. При использовании операции конкатенации объединяемые в одномерный массив элементы располагаются между открывающей и закрывающей квадратными скобками и отделяются друг от друга либо пробелом, либо запятой.

Например, следующее выражение, использующее операцию конкатенации

## $>> z = [1 2 3]$

формирует переменную с именем z, являющуюся одномерным массивом, состоящим из трех элементов (вещественных чисел).

Выражение

# $>> z = [1,2,3]$

по своему результату абсолютно идентично предыдущему.

В MATLAB все одномерные массивы трактуются либо как вектор-строки, либо как вектор-столбцы. При вводе вектор-строк в операциях конкатенации в качестве разделителей использовали либо пробелы, либо запятые.

 Следующее выражение, использующее операцию конкатенации, задает векторстолбец

# $>>b=[1;2;3]$

состоящий из трех строк, так как точка с запятой в операции конкатенации означает переход на новую строку.

Операция **индексации** для ввода массива основана на возможности доступа к отдельному элементу одномерного массива: после имени массива необходимо указать в круглых скобках индекс (номер) элемента. В итоге третий элемент массива z обозначается как  $z(3)$ , первый элемент — как  $z(1)$ , второй элемент — как  $z(2)$ . Например, следующее выражение, использующее операцию индексации

> $\gg$  z(1) =1;  $>> z(2) = 2;$  $>> z(3) = 3;$

формирует одномерный массив, состоящий из трех элементов (вещественных чисел).

Описанное пошаговое создание массива из трех элементов возможно потому, что MATLAB с каждым новым присваиванием автоматически перестраивает свою служебную информацию о массиве, а также область памяти, отводимой под его элементы.

Описанный способ создания одномерного массива не является эффективным и проигрывает в быстродействии операции конкатенации.

Проигрыш в быстродействии мало заметен когда пользователь вводит всю информацию с клавиатуры, однако становится критичным в программном режиме, когда MATLAB подряд исполняет многочисленные инструкции с массивами

Для экономии ресурсов ЭВМ присваивание значений элементам массива, начиная с последних по номеру элементов и заканчивая первым:

> $>> z(3) = 3;$  $>> z(2) = 2;$  $>> z(1) = 1;$

Здесь при выполнении первого же присваивания система MAT'LAB выделяет память под три вещественных числа, присваивает указанное значение третьему элементу, второму и затем первому элементу.

Создание массива с **вызовом специальных функций** увеличить быстродействие работы MATLAB примерно в 100 раз.

Во-первых, можно предварительно выделить всю необходимую память под конечный размер массива. Это достигается вызовом функций:

 $zeros(m,n) - cos \alpha$ дает матрицу размером М х N с нулевыми элементами;

ones $(m,n)$  – создает матрицу размером М х N с единичными элементами;

eye(m,n) – создает единичную матрицу размером M x N , т.е. с единицами по главной магистрами и остальными нулевыми элементами;

 $rand(m,n)$  – создает матрицу размером М х N из случайных чисел равномерно распределенных в диапазоне от 0 до 1;

Во-вторых постепенно прописать элементы нужными значениями не требует перестройки структуры памяти, отведенной под массив и, следовательно, позволяет сэкономить время. К примеру, для массива z можно перед присваиваниями сделать следующий вызов функции ones:

#### $>>$  z=ones(1,3);

сразу создается массив из трех элементов, равных единице. После этого можно осуществить присваивания нужных значений элементам массива

> $>> z(1) = 1;$  $>> z(2) = 2;$  $>> z(3) = 3;$

Еще один способ ввода массива, основан на применении **специальной операции, обозначаемой двоеточием** - операцией формирования диапазона числовых значений.

Например, создание одномерного массива чисел в диапазоне от 1 до 3 с приращением 1:

 $>>**z** = 1:1:3$ ;

Сначала включается в формируемый массив левая граница диапазона. Затем к этому числовому значению прибавляется приращение, которое указывается после первого двоеточия. Если сумма не превосходит верхней границы диапазона, то она включается в качестве элемента в формируемый массив. Это все повторяется до тех пор, пока очередное числовое значение не превысит верхнюю границу.

При необходимости изменить элемент сформированного одномерного массива можно применить операцию индексации и операцию присваивания:

### $z(3) = 78$ ;

Если, например, второй элемент массива z должен стать равным среднему арифметическому первого и третьего элементов, нужно выполнить следующую команду:

 $z(2) = (z(1) + z(3))$  /2

Запись несуществующего элемента массива означает добавление нового элемента к уже существующему массиву:

# $>> z(4)=7$ ;

Тоже самое действие — «удлинение» массива z, можно выполнить и с помощью операции конкатенации:

 $>> z=[z 7];$ 

Можно подвергнуть конкатенации и несколько массивов. Например, следующий код

 $>> y=[z z 9 z]$ 

Операцию индексации можно применять как справа от знака операции присваивания, так и слева от него т.е. осуществляется доступ к элементу массива «по чтению» или «по записи».

## Пример

 При попытке чтения несуществующего элемента (например, десятого элемента массива z) в командном окне появится сообщение об ошибке.

## Пример

Для создания двумерного массива (матрицы) в MATLAB используют:

- операцию конкатенации,
- операцию индексации,
- вызов специальных функций.

Значения элементов матрицы вводятся в квадратных скобках по строкам. При этом элементы строки матрицы разделяются пробелом или запятой, а строки отделяются одна от другой точкой с запятой.

Матрицу X размером 3x2 (первым указывается число строк, вторым — число столбцов), получающуюся в результате операции конкатенации

> $>>X=[1 2 ; 3 4 ; 5 6]$ 1 2 3 4 5 6

Матрицу X можно сформировать: вертикальной конкатенацией векторов-строк:

# $>> X=[[1 2]; [3 4]; [5 6]]$

или горизонтальной конкатенацией векторов-столбцов:

# $>> X=[[1;3;5],[2;4;6]]$

Вертикальную и горизонтальную конкатенации можно также осуществить с помощью функции cat. Для вертикальной конкатенации ее первый параметр равен единице

```
>>X=cat(1, [1 2], [3 4], [5 6])
```
а для горизонтальной конкатенации он равен двум:

 $>>X=cat(2,[1;3;5],[2;4;6])$ 

Как и рассмотренные ранее одномерные массивы (векторы), двумерные массивы можно создать с помощью операции индексации, прописывая по отдельности его элементы необходимыми числовыми значениями.

Например, рассмотренный ранее массив X можно создать следующим образом

 $\gg$  X(1,1)=1; X(1,2)=2;  $>> X (2,1) = 3$ ;  $X (2, 2) = 4$ ;  $\gg$  X (3,1) =5 ; X (3,2) =6 ;

где для доступа («чтению») к отдельным элементам используются круглые скобки (операция индексации), внутри которых через запятую перечисляются индексы. Здесь первым указывается номер строки, вторым — номер столбца.

Как и в случае одномерных массивов, это решение является неэффективным, так как по мере присваивании MATLAB приходится перестраивать структуру массива. Проблема преодолевается, если присваивание

 $>> X (3,2) =6;$ 

поместить первым.

Кроме того, можно сразу создать двумерный массив нужного размера функциями ones или zeros, у этих функций первый параметр задает число строк, а второй число столбцов. :

 $\gg$  ones  $(3,2)$ 

или

 $\gg$  zeros (3,2)

а затем осуществить присваивания отдельным элементам нужных значений (порядок присваивании не имеет значения).

Редактирование двухмерных массивов и обращение к их элементам производиться с использованием операции индексации.

Пример

#### **4.8 Выделение подматриц**

Выделение блоков матриц осуществляется индексацией при помощи двоеточия например

 $>>X1 = X(2:3,2:3)$ 

Для выделения из матрицы столбца или строки (то есть массива, у которого один из размеров равен единице) следует в качестве одного из индексов использовать номер столбца или строки матрицы, а другой индекс заменить двоеточием без указания пределов. Например, запишите вторую строку матрицы X в вектор x

 $>>x = X(2, :)$ 

При выделении блока до конца матрицы можно не указывать ее размеры, а использовать элемент end:

 $>>x = X(2, 2:end)$ 

В MatLab парные квадратные скобки [ ] обозначают пустой массив, который, в частности, позволяет удалять строки и столбцы матрицы.

Для удаления строки следует присвоить ей пустой массив, например, удаление первой строки квадратной матрицы М:

 $>> M = [2 \ 0 \ 3; 1 \ 1 \ 4; 6 \ 1 \ 3];$ 

# $>> M(1, .)=$ [];

Аналогичным образом удаляются и столбцы. Для удаления нескольких идущих подряд столбцов (или строк) им нужно присвоить пустой массив например, удаление второго и третьего столбца в массиве M

 $>> M(:, 2:3) = []$ 

**4.9 Основные поэлементные действия над матрицами. Функции для обработки векторов и матриц**

Базовые операции над векторами и матрицами – сложение, вычитание, умножение матрицы на число, умножение матрицы на матрицу – выполняются с применением обычных знаков арифметических операций, по правилам, предусмотренным в математике, дополнительно используют матричные  $\alpha$ рифметиче<del>ские операции представление в таблиц</del>е 4.3

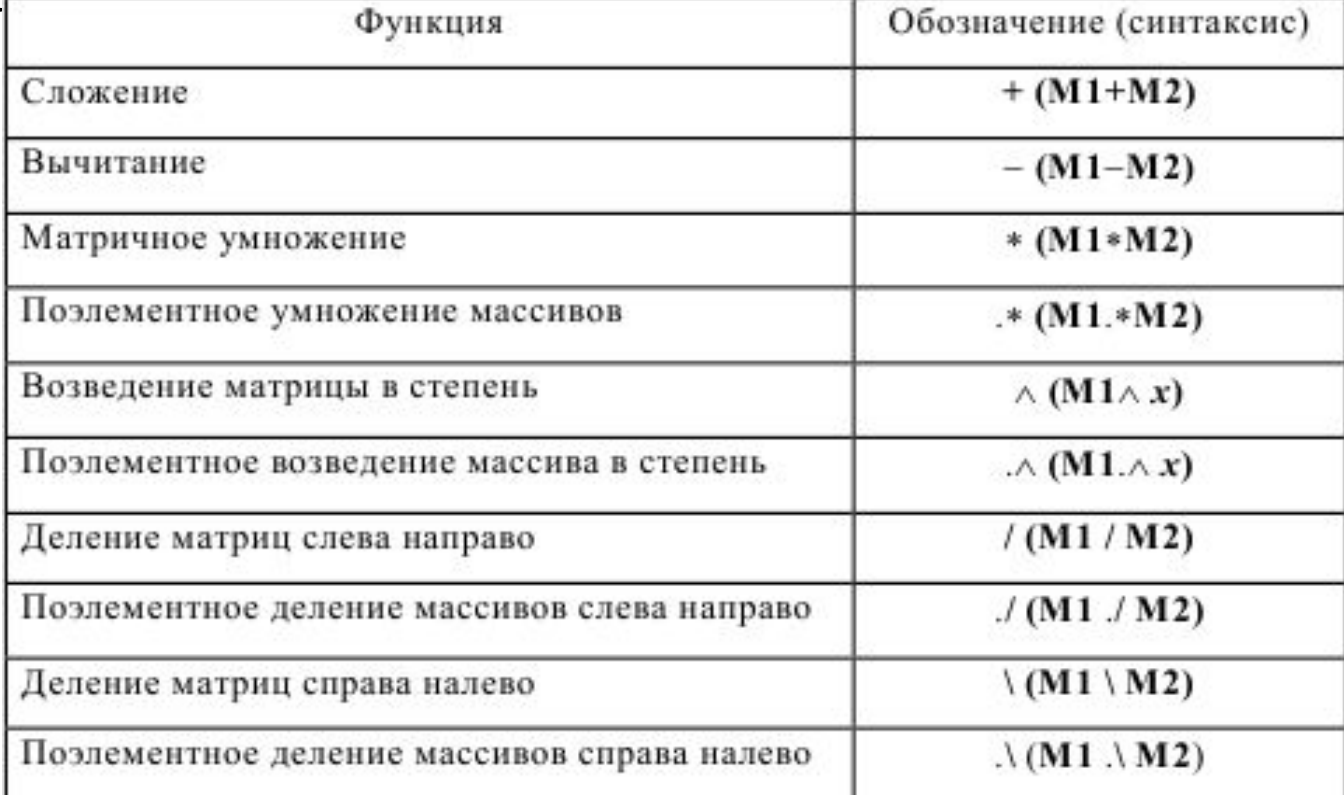

Если А и В — массивы одинаковых размеров, то допустимы следующие выражения

 $>>C = A+B;$  $>>O = A-B;$ 

где элементы массивов С и D равны сумме или разности соответствующих элементов массивов А и В. Таким образом, эти операции выполняются поэлементно и порождают массивы тех же размеров, что и исходные операнды.

В случае, когда один из операндов является скаляром:

#### $\gg$  A+5

скаляр предварительно расширяется до массива размером с матричный операнд. Например, из скаляра 5 сначала генерируется матрица [5 5 5; 5 5 5], которая и складывается далее поэлементно с матрицей А.

Для поэлементного перемножения и поэлементного деления массивов одинаковых размеров применяются операции, обозначаемые комбинациями двух символов: «.\*» и  $\langle \langle . \rangle \rangle$ .

Кроме операции «. /», называемой операцией правого поэлементного деления, есть еще операция левого поэлементного деления «.\». При этом выражение А./В приводит к матрице с элементами  $A(k,m)/B(k,m)$ , а выражение  $A \setminus B$  приводит к матрице с элементами B(k,m)/A(k,m).

Важно помнить, что при сложении или вычитании матрицы должны иметь одинаковые размеры, а при умножении матриц число столбцов первой матрицы должно совпадать с числом строк второй матрицы. Невыполнение этих условий вызывает появление в командном окне сообщения об ошибке.

**4.9 Функции для формирования и обработки векторов и матриц**

В MATLAB имеются ряд встроенных функций для создания векторов и матриц. С полным списком функций и примерами их использования можно познакомиться, выполнив из командной строки команду **help elmat** и на предыдущих слайдах.

Количество элементов в одномерном массиве возвращает функция length:

#### $\gg$  length( z )

Для того, чтобы узнать размеры двумерного массива и «геометрию» векторов (вектор-столбцы или вектор-строки), нужно использовать функцию size:

 $\gg$  size(X)

Для нахождения числа измерений массива используется функция ndims:

 $\gg$  ndims(a)

аналогом является использование

 $\gg$  length(size(M))

Количество измерений в массиве-всегда больше или равно 2 (всегда есть строка и столбец).

Если после формирования двухмерного массива X потребуется, не изменяя элементов массива, изменить его размеры, можно воспользоваться функцией

## reshape $(X, M, N)$

где MxN — новые размеры массива х (М — число строк, N — число столбцов). Если количество элементов в массиве х не равно произведению М на N, то MATLAB выдаст сообщение об ошибке.

 $\gg$  reshape $(X,2,3)$ 

Для нахождения векторного произведения предназначена специальная функция cross:

# $\gg$  u=[1 2 3];  $\gg$  v=[3 2 1];

## $\gg$  cross(u,v)

скалярное произведение векторов вычисляется с помощью функции общего назначения sum, вычисляющей сумму всех элементов векторов (для матриц эта функция вычисляет суммы для всех столбцов).

 $\gg$  sum(u)

Для вычисления скалярного произведения также можно использовать функцию dot:

#### $\gg$  dot(u,v)

Длина вектора вычисляется с помощью функции norm:

#### $\gg$  norm(u)

Угол между векторами вычисляется на основе определения скалярного произведения, в соответствии с которым оно равно произведению длин векторов на косинус угла между ними. Отсюда находим выражение для вычисления угла между ранее заданными векторами u и v:

 $\gg$  phi=acos(dot(u,v)/(norm(u) \*norm(v)));

Ранее рассмотренные операции отношения и логические операции выполняются в случае массивов поэлементно, поэтому размеры обеих операндов должны быть одинаковы.

Функция prod вычисляет произведение элементов столбцов матрицы. К примеру, для матрицы

 $\gg$  A=[1 1 1;2 2 2;3 3 3]

она возвращает следующий результат:

 $\gg$  prod(A) 6 6 6

Функции max и min ищут соответственно максимальный и минимальный элементы массивов. Для векторов они возвращают единственное числовое значение, а для матриц они порождают набор, соответственно, максимальных или минимальных элементов, вычисленных для каждого столбца, например:

> $\gg$ max $(A)$ 3 3 3

## $\gg$ [m,k]=max(a)

- k содержит номер максимального элемента в векторе a

## $\gg$ [m,k]=min(a)

- k содержит номер минимального элемента в векторе a

Функция sort сортирует в возрастающем порядке элементы одномерных массивов, а для матриц она производит такую сортировку для

> $\gg$ sort(a) – по возрастанию  $\gg$  sort (-а) – по убыванию

> > $\ge$ [a1,ind]=sort(a)

 $-$  ind является вектором из целых чисел от 1 до length(a), который соответствует проделанным перестановкам.

Функция mean вычисляет вычисление среднего арифметического элементов . К примеру, для матрицы А

 $\gg$  m=mean(a)

Поменять местами строки матрицы с ее столбцами можно операцией транспонирования, которая обозначается знаком (апостроф). Например,

 $\gg$  A=[1 1 1;2 2 2;3 3 3]

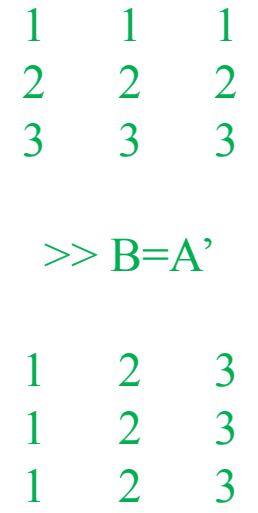

Для квадратных матриц на своих местах остаются элементы главной диагонали квадратной матрицы, а остальные «отражаются симметрично» относительно этой диагонали.

Вектор-строки операцией транспонирования преобразуются в вектор-столбцы, и наоборот.

Вычисление обратной матрицы можно делать путем вызова функции inv(имя матрицы)

или возводя матрицу в степень -1.

Вычисление определителя производиться путем вызова функции

det(имя матрицы)